- Mag график отображающий модуль коэффициента отражения в линейном масштабе;
- LMag график отображающий модуль коэффициента отражения в логарифмическом масштабе (в дБ);
- SWR график отображающий коэффициент стоячей волны по напряжению;
- DTF график отображающий расстояние до повреждения или неоднородности в кабеле;
- Loss график отображающий потери в кабеле.

## 7. Дополнительное оборудование и принадлежности

7.1. Прибор изначально имеет заводскую калибровку, занесенную в энергонезависимую память, соответствующая информация No Cal выводится в нижней информационной строке экрана. Плоскость калибровки соответствует порту (1) прибора, предназначенному для подключения тестируемых устройств и нагрузки (TEST PORT). Для увеличения точности измерений при использовании дополнительных переходников и кабелей необходимо произвести полную однопортовую калибровку с помощью набора калибровочных мер приобретаемых отдельно.

Арт. 1817 Калибровочный набор N-MF06 50 Ом SOL (Short/Open/Load) с разъёмами типа «N».

Арт. 1795 Калибровочный набор SMA-MF06 50 Ом SOL (Short/Open/Load) с разъёмами типа «SMA»

Полное руководство по настройке, калибровке, проведению измерений, эксплуатации прибора и обновлению прошивки устройства размещено на сайтах www.arinst.ru и www.kroks.ru

### Гарантийные обязательства

Изготовитель гарантирует соответствие данного изделия техническим характеристикам, указанным в настоящем документе. Гарантийный срок эксплуатации составляет 12 месяцев с момента покупки. В течение этого срока изготовитель обеспечивает бесплатное гарантийное обслуживание.

Гарантийные обязательства не распространяются на следующие случаи:

- гарантийный срок изделия со дня продажи истек;
- отсутствуют документы подтверждающие дату и факт покупки изделия;

 изделие, предназначенное для личных нужд, использовалось для осуществления коммерческой деятельности, а также в иных целях, не соответствующих его прямому назначению;

 нарушения правил и условий эксплуатации, изложенных в Инструкции по эксплуатации и другой документации, передаваемой Покупателю в комплекте с изделием;

 при наличии в Товаре следов неквалифицированного ремонта или попыток вскрытия вне авторизованного сервисного центра, а также по причине несанкционированного вмешательства в программное обеспечение;

 повреждения (недостатки) Товара вызваны воздействием вирусных программ, вмешательством в программное обеспечение, или использованием программного обеспечения третьих лиц (неоригинального);

 дефект вызван действием непреодолимых сил (например, землетрясение, пожар, удар молнии, нестабильность в электрической сети), несчастными случаями, умышленными, или неосторожными действиями потребителя или третьих лиц;

механические повреждения (трещины, сколы, отверстия), возникшие после передачи изделия Покупателю;

 повреждения, вызванные воздействием влаги, высоких или низких температур, коррозией, окислением, попаданием внутрь изделия посторонних предметов, веществ, жидкостей, насекомых;

 дефект возник из-за подачи на входные разъёмы, клеммы, корпус сигнала или напряжения или тока, превышающего допустимые для данного Товара значения;

 дефект вызван естественным износом Товара (например, но, не ограничиваясь: естественный износ разъёмов из-за частого подключения/отключения переходников).

Гарантийные обязательства распространяются только на дефекты, возникшие по вине предприятия-изготовителя. Гарантийное обслуживание выполняется предприятием-изготовителем или авторизованным сервисным центром.

Дата продажи и продавец (число, месяц, год) (наименование магазина или штамп)

С инструкцией и правилами эксплуатации ознакомлен

(подпись Покупателя)

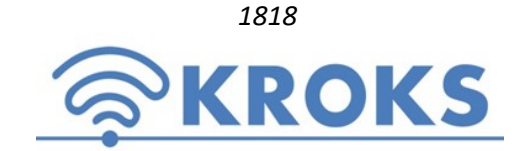

1818 ООО «Крокс Плюс» 394005, г. Воронеж, Московский пр. 133-263 +7 (473) 290-00-99 info@kroks.ru www.kroks.ru

Векторный однопортовый анализатор цепей с автономным источником питания ARINST VR 23-6200

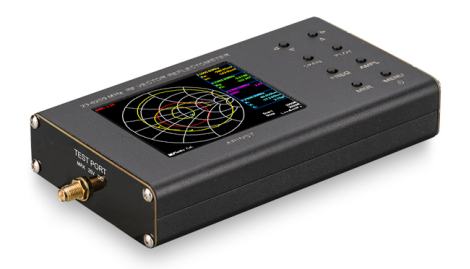

## Руководство по эксплуатации. Паспорт изделия

### 1. Назначение

1.1. Портативный однопортовый векторный анализатор цепей ARINST VR 23-6200 (Vector Reflectometer) (далее рефлектометр, прибор) предназначен для измерения характеристик согласования пассивных и активных радиоустройств<sup>1</sup> (антенн, кабелей, фильтров, аттенюаторов, усилителей и т.п.). Прибор позволяет проводить измерения параметров комплексного коэффициента отражения, коэффициента стоячей волны (КСВН), импеданса, адмиттанса, фазы, потерь и расстояния до повреждения в кабеле.

1.2. Прибор предназначен для радиолюбительского применения, так как не является профессиональным средством измерения. Наличие встроенного аккумулятора позволяет производить измерения в лабораторных и полевых условиях.

1.3. Приобретая рефлектометр, проверьте его комплектность. Внимание! После покупки прибора претензии по некомплектности не принимаются!

2. Комплект поставки

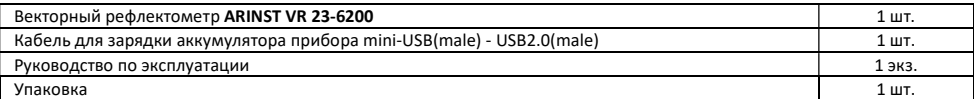

В связи с постоянным совершенствованием конструкции и программного обеспечения, производитель оставляет за собой право вносить изменения в схему, технические характеристики и комплектность данного прибора.

### 3. Устройство прибора

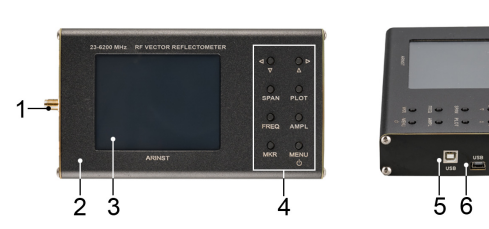

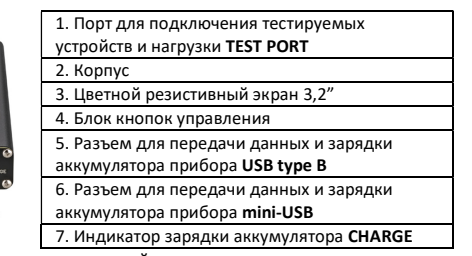

<del>1 Исследуемые</del> устройства должны допускать возможность подачи на исследуемый порт стимулирующего сигнала от рефлектометра. Производитель рефлектометра не несет ответственности за выход из строя устройств, не допускающих подачи стимулирующего сигнала на исследуемый порт.

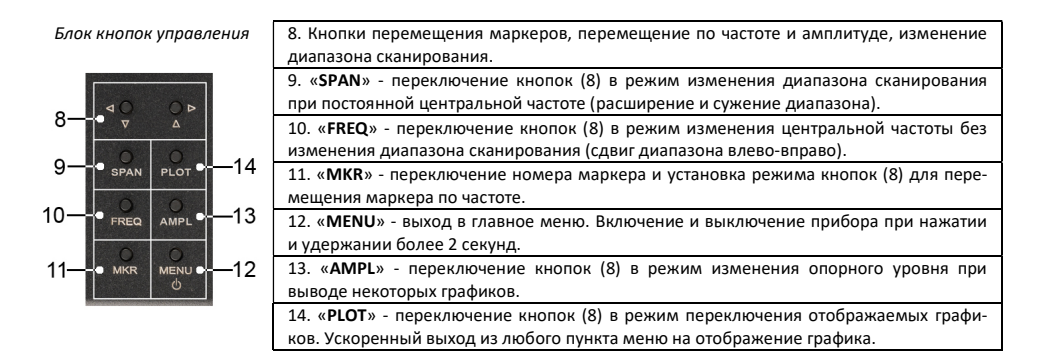

#### 4. Технические характеристики

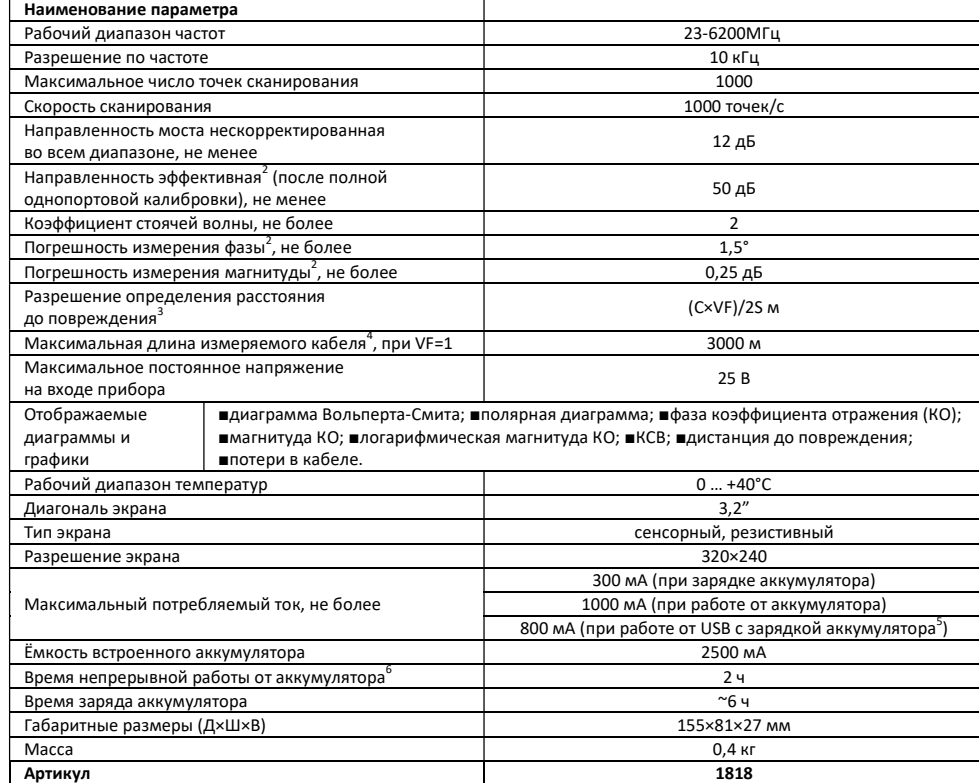

 $^{\text{2}}$  Измерение выполняется после прогрева прибора продолжительностью не менее пяти минут с проведением полной (ХХ, КЗ, СН) однопортовой калибровки. Изменение температуры окружающей среды от момента проведения калибровки до проведения измерений не должно превышать ±3 °С.

<sup>3</sup> Где С - скорость света м/с; VF – фактор скорости (отношение скорости распространения электромагнитной волны в кабеле к скорости распространения электромагнитной волны в вакууме), принимает значение в зависимости от кабеля от 0,1 до 1; S – диапазон частот сканирования в частотном задании (Гц).

4 Зависит от величины затухания в кабеле и является пределом индикации на дисплее.

<sup>5</sup> Если ваш ПК имеет ограничение по максимальному току, подаваемому на порт USB, произведите зарядку прибора перед проведением измерений, не включая прибор во время зарядки.

6 При температуре окружающей среды плюс 20±5°С после полного заряда аккумулятора.

#### 5. Включение прибора

Внимание! Использование прибора на открытых пространствах во время снегопада или дождя запрещается. Если прибор внесен в зимнее время из холодного помещения или с улицы в теплое помещение, не включайте его в течение времени, достаточного для испарения конденсата из прибора.

5.1. Убедитесь в том, что прибор не имеет внешних повреждений и аккумулятор заряжен. Разряженный аккумулятор зарядите перед использованием прибора. Для зарядки аккумулятора рекомендуется использовать стабилизированный источник питания с выходным напряжением 5В и током не менее 500 мА. Для зарядки аккумулятора во время работы прибора рекомендуется использовать стабилизированный источник питания с выходным напряжением 5В и током не менее 800 мА. По завершению зарядки, индикатор (7) CHARGE погаснет.

# Одновременное использование двух USB портов прибора категорически запрещается! Несоблюдение этого требования может привести к выходу прибора из строя.

5.2. Нажмите и удерживайте кнопку (12) «MENU» в течение 2 секунд. На экране будут отображены результаты самотестирования прибора. Затем прибор переключится в штатный режим работы. При первом включении прибора необходимо настроить частотное задание, тип выводимых на экран графиков и провести калибровку. Пользовательские настройки сохранятся в памяти прибора, и при последующих включениях будут устанавливаться автоматически.

## Внимание! Соотносите напряжение, подаваемое на порт для тестируемых устройств (TEST PORT), с максимальными техническими характеристиками прибора, указанными в таблице.

5.3. Для выключения прибора нажмите и удерживайте кнопку (12) «MENU» в течение 2 секунд. Экран прибора погаснет, прибор выключится. При каждом выключении прибора осуществляется запись основных пользовательских настроек в энергонезависимую память, что позволяет избежать настройки прибора при последующем включении.

#### 6. Экран прибора

6.1. На экран прибора выводятся результаты сканирования частотного задания в виде установленных пользователем

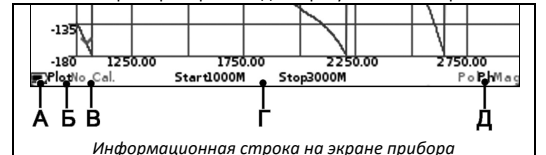

графиков и диаграмм. Текущие настройки прибора, диапазон сканирования, тип выводимого графика или диаграммы и другая важная для пользователя информация расположена на нижней строке экрана. Рассмотрим эту информационную строку слева направо.

6.2. На рисунке в левом нижнем углу экрана размещен индикатор (А) состояния встроенного аккумулятора, который в зависимости от состояния аккумулятора может быть выведен как:

- индикатор в виде молнии идет зарядка аккумулятора;
- индикатор в виде батарейки полностью заполнен белым цветом аккумулятор полностью заряжен;
- индикатор в виде белого контура батарейки аккумулятор разряжен, необходимо его зарядить;
- прибор вывел на экран сообщение о критическом уровне заряда аккумулятор полностью разряжен, прибор автоматически выключится.

6.3. Справа от индикатора состояния аккумулятора отображается режим (Б), в котором находятся кнопки перемещения (8):

- Plot режим, в котором кнопками (8) производится переключение диаграмм и графиков на экране прибора;
- Span кнопками (8), пользователь может изменять диапазон обзора при постоянной центральной частоте;
- Freq кнопками (8) производится изменение начальной и конечных частот без изменения ширины частотного плана (сдвиг частотного плана);
- Mkr 1 … Mkr 4 активный маркер, который может быть перемещен кнопками (8). Переключение между маркерами производится нажатием на кнопку (11) «MKR»;
- Amp режим, в котором кнопками (8) производится изменение опорного уровня при выводе таких графиков, как магнитуда, логарифмическая магнитуда и КСВН

6.4. Обозначение типа калибровки (В):

- No Cal заводская калибровка;
- Cal калибровка соответствующая частотному заданию, отображается зеленым цветом;
- Cal. Int интерполяция калибровки, отображается оранжевым цветом;
- Cal. Ext экстраполяция калибровки, отображается красным цветом.
- 6.5. В центре нижней строки отображается частотное задание (Г):
- Start начальная частота частотного задания;
- Stop конечная частота частотного задания.

6.6. В правом нижнем углу экрана отображается тип выведенного на экран прибора графика (Д):

- Smh полярная диаграмма Вольперта-Смита позволяющая выводить комплексный коэффициент отражения, приведенный к импедансу 50 Ом;
- Pol полярная диаграмма для отображения комплексного коэффициента отражения;
- Ph график отображающий фазу коэффициента отражения, приведенную к градусам в диапазоне -180 … 180;